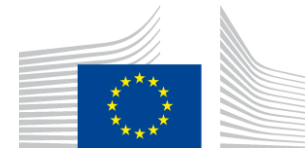

EUROPÄISCHE KOMMISSION GENERALDIREKTION KLIMAPOLITIK Direktion A — Internationale Beziehungen und Integration des Klimaschutzes in andere Politikfelder **CLIMA.A.2 — Klimaschutzfinanzierung, Integration in das EU Budget, Montreal Protokoll**

# **labODS-Registrierung**

# **Handbuch**

# **HANDBUCH FÜR LABORATORIEN UND ODS-LIEFERANTEN FÜR LABOR- UND ANALYSEZWECKE**

Version 1.0

Januar 2017

ODS Licensing System v1.19

#### **Wichtiger Hinweis:**

Dieses Dokument wurde von der Europäischen Kommission ausgearbeitet und dient ausschließlich Informationszwecken. Die Angaben sind nicht rechtsverbindlich. Änderungen können ohne vorherige Ankündigung vorgenommen werden, insbesondere nach Anpassungen des Protokolls von Montreal bzw. sonstiger relevanter Rechtsakte. Es liegt in der Verantwortung des Benutzers, die Einhaltung der geltenden Rechtsvorschriften sicherzustellen und zu berücksichtigen, dass dieses Handbuch möglicherweise nicht dem aktuellen Stand entspricht. Die Europäische Kommission übernimmt keine Haftung

hinsichtlich der Verwendung dieses Dokuments.

# **Inhalt**

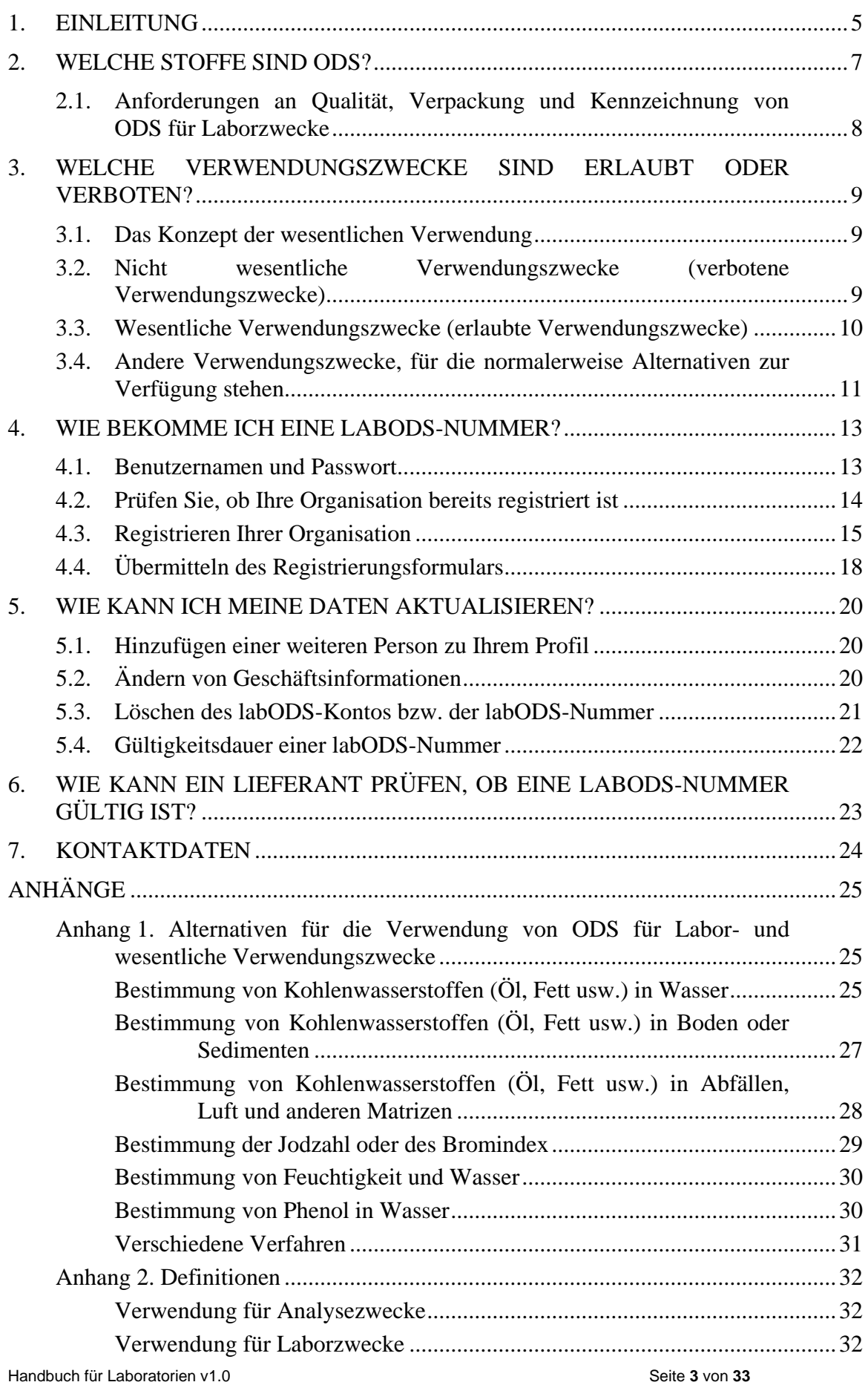

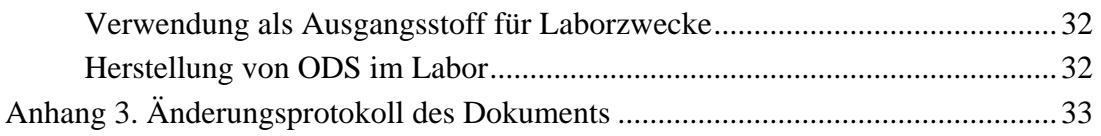

#### <span id="page-4-0"></span>**1. EINLEITUNG**

Die Verordnung (EG) Nr. 1005/2009 des Europäischen Parlaments und des Rates über Stoffe, die zum Abbau der Ozonschicht führen (die Verordnung<sup>1</sup>) enthält Vorschriften für die Verwendung von geregelten Stoffen<sup>2</sup> für Labor- und Analysezwecke in der EU. In diesem Handbuch werden diese Stoffe als ozonabbauende Stoffe (ozone-depleting substances, ODS) bezeichnet.

Die Verordnung verbietet sowohl das Inverkehrbringen als auch die Verwendung von ODS. Es gibt jedoch Ausnahmen von diesem Verwendungsverbot. Ein Unternehmen kann ODS für wesentliche Labor- oder Analysezwecke verwenden, wenn es bei der Europäischen Kommission (der Kommission<sup>3</sup>) in der labODS-Registrierung (labODS) registriert ist.

Die labODS-Registrierung ist das Instrument zur Vergabe der labODS-Nummern an innereuropäische Händler von ODS für Labor- und Analysezwecke und Endverbraucher von ODS in Laboren.

Dieses Handbuch richtet sich an Labore in der EU, die ODS für Labor- oder Analysezwecke verwenden und ihre Lagerbestände von einem europäischen Lieferanten beziehen. Es gilt außerdem für Händler von ODS für Labor- oder Analysezwecke, die diese von Unternehmen beziehen oder an Unternehmen verkaufen, die ihren Sitz in der Europäischen Union (EU) haben. Unternehmen, die ihre Lieferungen aus außereuropäischen Ländern erhalten, sollten Teil III des Handbuchs zum ODS-Lizenzierungssystem: Handbuch für Unternehmen (Einführer / Ausführer / Hersteller)<sup>4</sup> lesen.

Im vorliegenden Handbuch werden folgende Verfahren beschrieben:

- Beantragung einer labODS-Nummer:
- Verwaltung des labODS-Kontos und Aktualisierung der Kontoinformationen;
- Prüfen der Gültigkeit einer labODS-Nummer;
- Deaktivierung eines Kontos.

Die Anhänge enthalten:

- eine Liste von Alternativen zu ODS für Laborzwecke oder wesentliche Verwendungen;
- Definitionen der in diesem Handbuch verwendeten Begriffe.

 $\frac{1}{1}$ <http://eur-lex.europa.eu/> Suchen mit — Jahr: 2009, Nummer: 1005, Art: Verordnung.

<sup>&</sup>lt;sup>2</sup> Die geregelten Stoffe sind in Anhang I der Verordnung (EG) Nr. 1005/2009 aufgeführt.

<sup>&</sup>lt;sup>3</sup> Europäische Kommission, Generaldirektion Klimapolitik, Referat A.2, E-Mail: [clima](mailto:clima-ods@ec.europa.eu)[ods@ec.europa.eu.](mailto:clima-ods@ec.europa.eu)

<sup>4</sup> [https://circabc.europa.eu/w/browse/937fcece-ea80-4fb2-9802-5b08407c874c;](https://circabc.europa.eu/w/browse/937fcece-ea80-4fb2-9802-5b08407c874c) auch im CIRCABC-Online-Forum verfügbar — gehen Sie in der "Bibliothek" zum Ordner "1. Manuals" und dann zum Ordner "03 Importers, Exporters and Producers".

Zusammengefasst bietet dieses Handbuch praktische Informationen für Laboratorien und Händler zur Nutzung von labODS und zur Beantragung einer labODS-Nummer. Die Titel mancher Abschnitte sind als Fragen formuliert, um es dem Leser zu erleichtern, benötigte Informationen zu finden.

#### <span id="page-6-0"></span>**2. WELCHE STOFFE SIND ODS?**

Die vom labODS-Register erfassten Stoffe sind in Anhang I der Verordnung aufgeführt. Sie sind in die folgenden neun Gruppen unterteilt:

| <b>Gruppe</b>   | <b>Abkürzung</b> | <b>Beschreibung</b>                           |
|-----------------|------------------|-----------------------------------------------|
| Gruppe I und II | <b>FCKW</b>      | Fluorchlorkohlenwasserstoffe                  |
| Gruppe III      | Halone           | Halone (1211, 1301 und 2402)                  |
| Gruppe IV       | <b>CTC</b>       | Tetrachlorkohlenstoff                         |
| Gruppe V        | <b>TCA</b>       | 1,1,1-Trichlorethan                           |
| Gruppe VI       | <b>MB</b>        | Methylbromid                                  |
| Gruppe VII      | <b>HFBKW</b>     | Teilhalogenierte Fluorbromkohlenwasserstoffe  |
| Gruppe VIII     | <b>HFCKW</b>     | Teilhalogenierte Fluorchlorkohlenwasserstoffe |
| Gruppe IX       | <b>BCM</b>       | Chlorbrommethan (Halon 1011)                  |

**Tabelle 1. Gruppen in Anhang I der Verordnung (EG) Nr. 1005/2009**

Alle Isomere und alle Formen dieser Stoffe sind durch die Verordnung erfasst, darunter beispielsweise auch radioaktiv markierte Stoffe.

Sämtliche Gemische, Produkte oder Einrichtungen, die diese Stoffe enthalten oder benötigen, fallen ebenfalls in den Geltungsbereich der Verordnung.

Sie gilt für alle Mengen dieser Stoffe und es gibt hinsichtlich der Ausnahmen keine untere Mengenschwelle.

#### <span id="page-7-0"></span>**2.1. Anforderungen an Qualität, Verpackung und Kennzeichnung von ODS für Laborzwecke**

ODS für wesentliche Labor- oder Analysezwecke müssen bestimmten Spezifikationen entsprechen, die in Anhang V der Verordnung beschrieben und nachfolgend zusammengefasst sind.

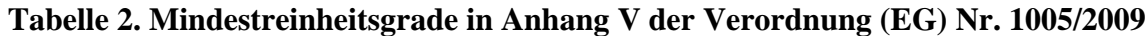

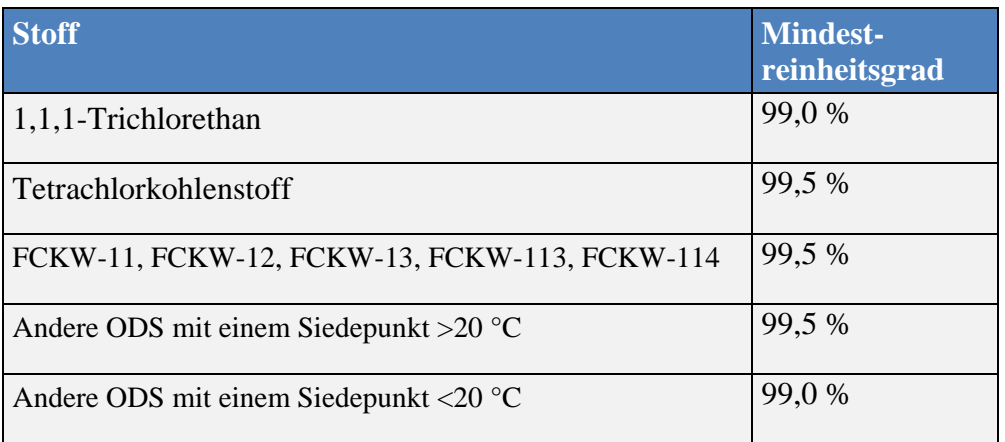

Stoffe und Gemische, die die oben genannten Reinheitsgrade erfüllen, können nur in Verkehr gebracht werden:

- in wieder verschließbaren Behältern oder Hochdrucktanks mit einem Fassungsvermögen von weniger als drei Litern;
- in Glasampullen mit einem Fassungsvermögen von höchstens 10 Millilitern;
- wenn sie klar als nur für Labor- und Analysezwecke zu verwendende ozonschichtabbauende Stoffe gekennzeichnet sind;
- wenn darauf hingewiesen wird, dass gebrauchte oder überschüssige Stoffe, soweit durchführbar, aufgefangen und rezykliert werden müssen. Kann das Material nicht rezykliert werden, muss es zerstört werden.

#### <span id="page-8-1"></span><span id="page-8-0"></span>**3. WELCHE VERWENDUNGSZWECKE SIND ERLAUBT ODER VERBOTEN?**

#### **3.1. Das Konzept der wesentlichen Verwendung**

Obwohl die Verordnung das Inverkehrbringen und die Verwendung von ODS verbietet, gibt es Ausnahmen hinsichtlich der Verwendung. Ein in der EU ansässiges Unternehmen kann ODS verwenden, wenn diese für wesentliche Labor- oder Analysezwecke bestimmt sind und wenn das Unternehmen bei der Kommission registriert ist. Die Verordnung (EU) Nr. 291/2011<sup>5</sup> enthält eine nicht erschöpfende Liste von Labor- und Analysezwecken, die als wesentlich gelten und eine zweite Liste mit Verwendungszwecken, die als nicht wesentlich gelten.

Die Verwendung von ODS für Labor- oder Analysezwecke ist nur erlaubt, wenn es sich um wesentliche Verwendungszwecke handelt. Die Verwendung ist dann wesentlich, wenn es keine technisch und wirtschaftlich realisierbare Alternative gibt oder diese aus Umwelt- und Gesundheitsgründen weniger akzeptabel ist.

Alle ODS werden nach den Rechtsvorschriften für Chemikalien als gefährliche Stoffe klassifiziert. Ob die Verwendung wesentlich ist, muss in der allgemeinen Risikoanalyse bewertet werden, die durchgeführt werden muss, bevor gefährliche Stoffe verwendet werden.

ODS sind nicht nur gefährlich für die Umwelt, sondern einige stellen auch eine Gefahr für die menschliche Gesundheit dar. Normalerweise müssen keine ODS verwendet werden, da in den meisten Fällen weniger schädliche Alternativen zur Verfügung stehen.

#### **3.2. Nicht wesentliche Verwendungszwecke (verbotene Verwendungszwecke)**

<span id="page-8-2"></span>Gemäß der Verordnung (EU) Nr. 291/2011 können die folgenden Verwendungszwecke nicht als wesentliche Labor- oder Analysezwecke betrachtet werden. Daher ist die Verwendung von ODS für folgende Anwendungen verboten:

- a) in Kühl- und Klimageräten für Laboratorien, unter anderem in Labor-Kühlgeräten wie Ultrazentrifugen;
- b) zur Reinigung, Überarbeitung, Reparatur oder zum Umbau von elektronischen Bauelementen oder Baugruppen;
- c) zur Konservierung von Veröffentlichungen und Archiven;
- d) zur Sterilisierung von Labormaterial;
- e) jede Verwendung zu Unterrichtszwecken im Primar- und Sekundarbereich;
- f) als Bestandteil in der Allgemeinheit zugänglichen chemischen Experimentierkästen, die nicht für die Verwendung in der Hochschulbildung bestimmt sind;

<sup>5</sup> Verordnung (EU) Nr. 291/2011 der Kommission vom 24. März 2011 über wesentliche Verwendungen geregelter Stoffe außer Fluorchlorkohlenwasserstoffen zu Labor- und Analysezwecken in der Union gemäß der Verordnung (EG) Nr. 1005/2009 des Europäischen Parlaments und des Rates über Stoffe, die zum Abbau der Ozonschicht führen <http://eur-lex.europa.eu/> Suchen mit — Jahr: 2011, Nummer: 291, Art: Verordnung.

- g) zu Reinigungs- und Trocknungszwecken, einschließlich der Entfernung von Fett von Glaswaren und anderen Geräten;
- h) zur Bestimmung von Kohlenwasserstoffen, Ölen und Fetten in Wasser, Boden, Luft oder Abfällen (siehe Anhang 1 für Alternativen);
- i) zur Bestimmung von Teer in Straßenbelägen (siehe Anhang 1 für Alternativen);
- j) zur Bestimmung des forensischen Fingerabdrucks;
- k) zur Bestimmung von organischem Stoffen in Kohle;
- l) als Lösungsmittel bei der Bestimmung von Cyanocobalamin- (Vitamin B12) und des Brominindexes (siehe Anhang 1 für Alternativen);
- m) bei Methoden, die die selektive Löslichkeit in geregelten Stoffen nutzen, einschließlich der Bestimmung von Cascarosiden, Schilddrüsenextrakten und der Bildung von Pikraten<sup>6</sup>;
- n) zur Vorkonzentrierung von Analyten bei chromatografischen Methoden (z. B. Hochdruckflüssigkeitschromatografie (HPLC), Gaschromatografie (GC), Absorptionschromatografie), Atomabsorptionsspektrometrie (AAS), induktiv gekoppelter Plasmaspektroskopie (ICP) und Röntgenfluoreszenzanalyse<sup>7</sup>;
- o) zur Bestimmung der Jodzahl in Fetten und Ölen<sup>8</sup> (siehe Anhang 1 für Alternativen);
- p) jeder weitere Labor- und Analysezweck, für den eine technisch und wirtschaftlich realisierbare Alternative zur Verfügung steht.

Zu beachten ist, dass obwohl nicht ausdrücklich darauf hingewiesen wird, die meisten Fälle, in denen ODS als Lösungsmittel, Verdünnungsmittel oder Elutionsmittel verwendet werden, keine wesentlichen Verwendungszwecke sind, da alternative Lösungsmittel verwendet werden können.

#### <span id="page-9-0"></span>**3.3. Wesentliche Verwendungszwecke (erlaubte Verwendungszwecke)**

Es gibt keine umfassende Liste mit erlaubten Verwendungszwecken für ODS in Laboren. Nachfolgend ist eine nicht erschöpfende Liste mit wesentlichen Verwendungszwecken aufgeführt. Sie basiert auf der Liste in der Verordnung (EU) Nr. 291/2011. Folgende Verwendungszwecke können gewöhnlich als wesentliche Labor- oder Analysezwecke betrachtet werden. Die Verwendung von ODS ist in den folgenden Beispielen erlaubt, vorausgesetzt es gibt keine Alternative ohne ODS:

<sup>6</sup> Dies schließt alle Arten von Extraktionsprozessen ein, wie die Soxhlet-Extraktion, die Flüssigkeitsextraktion, die Festphasenextraktion und die Rekristallisation. Dazu gehören auch alle Arten der Dünnschichtchromatografie (TLC).

<sup>&</sup>lt;sup>7</sup> Zur Vorkonzentration gehören Prozesse wie die Flüssigkeitsextraktion und die Festphasenextraktion. Außerdem gehört die Verwendung von ODS als Lösungsmittel in der Dünnschichtchromatografie oder ihre Verwendung als Elutionsmittel in der HPLC dazu.

<sup>8</sup> Obwohl dies auf Fette und Öle beschränkt ist, stellt jede andere Matrix, für die alternative Lösungsmittel verfügbar sind, eine nicht wesentliche Verwendung dar, für die das allgemeine Verbot in Buchstabe p gilt.

- a) Verwendung geregelter Stoffe als Referenz oder Standard:
- zur Kalibrierung von Geräten, bei denen geregelte Stoffe verwendet werden,
- zur Überwachung der Emissionswerte geregelter Stoffe,
- zur Bestimmung der Rückstandsmenge von geregelten Stoffen in Waren, Pflanzen und Rohstoffen;
- b) Verwendung geregelter Stoffe bei toxikologischen Laboruntersuchungen;
- c) Verwendung in Laboren, bei denen der geregelte Stoff bei einer chemischen Reaktion umgewandelt wird (Verwendung als Ausgangsstoff in Laboren);
- d) Verwendung von Brommethan zum Vergleich der Wirksamkeit von Brommethan mit der von Ersatzstoffen innerhalb eines Labors;
- e) Verwendung von Tetrachlorkohlenstoff als Lösungsmittel bei Bromierungsreaktionen mit N-Bromsuccinimid (NBS);
- f) Verwendung von Tetrachlorkohlenstoff als Kettenüberträger in radikalischen Polymerisationsreaktionen;
- g) jeder weitere Labor- und Analysezweck, für den keine technisch und wirtschaftlich realisierbare Alternative zur Verfügung steht.

#### <span id="page-10-0"></span>**3.4. Andere Verwendungszwecke, für die normalerweise Alternativen zur Verfügung stehen**

In seinen Fortschrittsberichten von 2009 und 2010 hat der UNEP-Ausschuss für technologische und wirtschaftliche Untersuchungen<sup>9</sup>, der im Rahmen des Montrealer Protokolls eingerichtet wurde, eine Reihe von Verfahren festgelegt, für die normalerweise Alternativen für die Verwendung von ODS zur Verfügung stehen. Daher sind ODS in folgenden Verwendungszwecken zu vermeiden:

- a) Analysen, in denen ODS als Lösungsmittel für spektroskopische Messverfahren verwendet werden, einschließlich der Aufzeichnung von infraroten und kernmagnetischen Resonanzspektra;
- b) Analysen, in denen ODS als Lösungsmittel für elektrochemische Methoden verwendet werden;
- c) Titration von Jod mit Thiosulfat (jodometrische Analysen), einschließlich der Bestimmung von Jod, Kupfer, Arsen oder Schwefel;
- d) verschiedene Analysen, einschließlich:
- Lederhärte.
- Gelierpunkt,
- spezifisches Gewicht von Zement,

<sup>&</sup>lt;sup>9</sup> <http://ozone.unep.org/en/assessment-panels/technology-and-economic-assessment-panel>

- Durchbruch von Gasmasken-Kartuschen;
- e) Verwendung als Lösungsmittel in organisch-chemischen Synthesereaktionen, einschließlich der O- und N-Difluormethylierung, Infrarotspektroskopie (IR-Spektroskopie), Raman-Spektroskopie und magnetische Kernresonanz-Spektroskopie (NMR);
- f) Verwendung von Methylbromid als Methylierungsmittel im Labor;
- g) Jodtrennung und Gleichgewichtsmessungen;
- h) Analyse von Polydimethylsiloxan und medizinischen Produkten wie Simethicon, das diesen Stoff enthält;
- i) Bestimmung der Porosität von Aktivkohle.

Weitere Informationen über die oben genannten Verwendungszwecke finden sich in den Fortschrittsberichten von 2009 und 2010 des UNEP-Ausschusses für technologische und wirtschaftliche Untersuchungen (siehe Anhang 1).

#### <span id="page-12-0"></span>**4. WIE BEKOMME ICH EINE LABODS-NUMMER?**

Unternehmen, die von der Ausnahmeregelung für wesentliche Labor- oder Analysezwecke Gebrauch machen möchten, müssen sich in der labODS-Registrierung anmelden und eine labODS-Nummer beantragen. Die labODS-Registrierung ist das Instrument zur Vergabe der labODS-Nummern an innereuropäische Händler von ODS für Labor- und Analysezwecke und Endverbraucher von ODS in Laboren.

Zugang zur labODS-Registrierung bietet die nachstehende Webseite:

<https://webgate.ec.europa.eu/ods2/resources/home?domainKey=labods&locale=de>

<span id="page-12-1"></span>Führen Sie folgende Schritte durch, um eine labODS-Nummer zu erhalten.

#### **4.1. Benutzernamen und Passwort**

labODS ist passwortgeschützt. Der sichere Zugang zu dem Programm wird über den EU-Login sichergestellt. Wenn Sie bereits über einen Zugang zu anderen Anwendungen der Kommission, wie das ODS-Lizenzierungssystem oder das FGAS-Portal verfügen, können Sie den gleichen Benutzernamen und das gleiche Passwort zur Anmeldung in labODS benutzen. Die Schritte zum Erstellen eines neuen Passworts für den EU-Login sind nachstehend beschrieben.

#### **Kasten 1. Wie erstelle ich ein Passwort?**

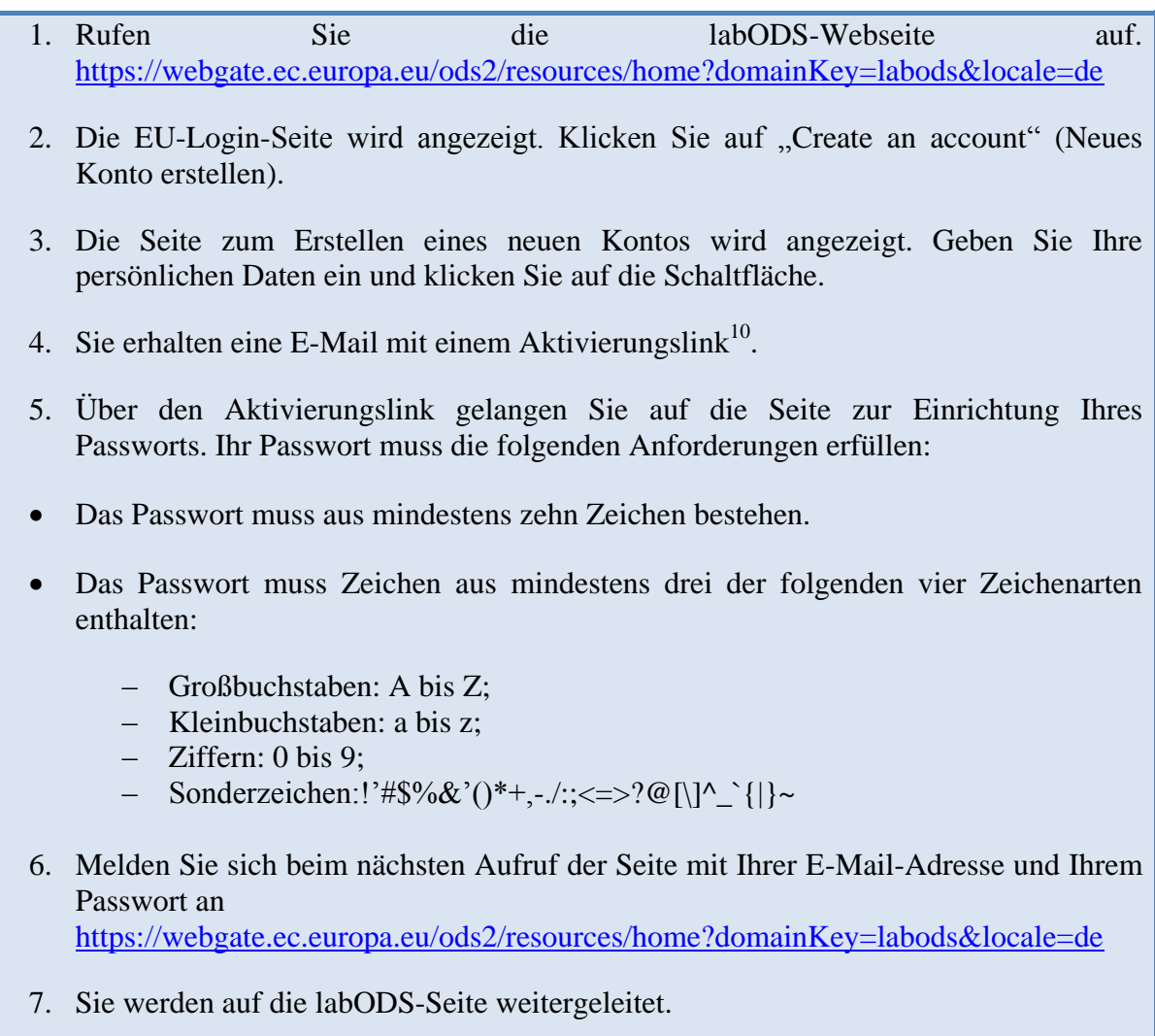

Ihr Passwort für den EU-Login ist sechs Monate gültig. Danach werden Sie automatisch aufgefordert, es zu ändern. Mit diesem Passwort erhalten Sie auch Zugang zu anderen Anwendungen der Kommission.

#### **4.2. Prüfen Sie, ob Ihre Organisation bereits registriert ist**

<span id="page-13-0"></span>Wenn Sie sich zum ersten Mal bei labODS anmelden, prüft das System anhand Ihrer Umsatzsteueridentifikationsnummer, ob Ihre Organisation bereits in labODS registriert ist. Es wird eine Begrüßungsseite angezeigt (siehe Abbildung 1).

Wurde Ihre Umsatzsteueridentifikationsnummer noch nicht in labODS registriert, können Sie fortfahren und eine neue Organisation registrieren.

<sup>&</sup>lt;sup>10</sup> Wenn Sie keine E-Mail mit Aktivierungslink erhalten, gehen Sie folgendermaßen vor: 1) Kontrollieren Sie den Inhalt Ihres Spamordners, 2) überprüfen Sie, ob die von Ihnen beim EU-Login angegebene E-Mail-Adresse mit der Adresse übereinstimmt, die Sie zum Empfang von E-Mails verwenden. 3) Lässt sich Ihr Problem dadurch nicht lösen, setzen Sie Ihr EU-Login-Passwort zurück, indem Sie auf "Passwort vergessen?" klicken.

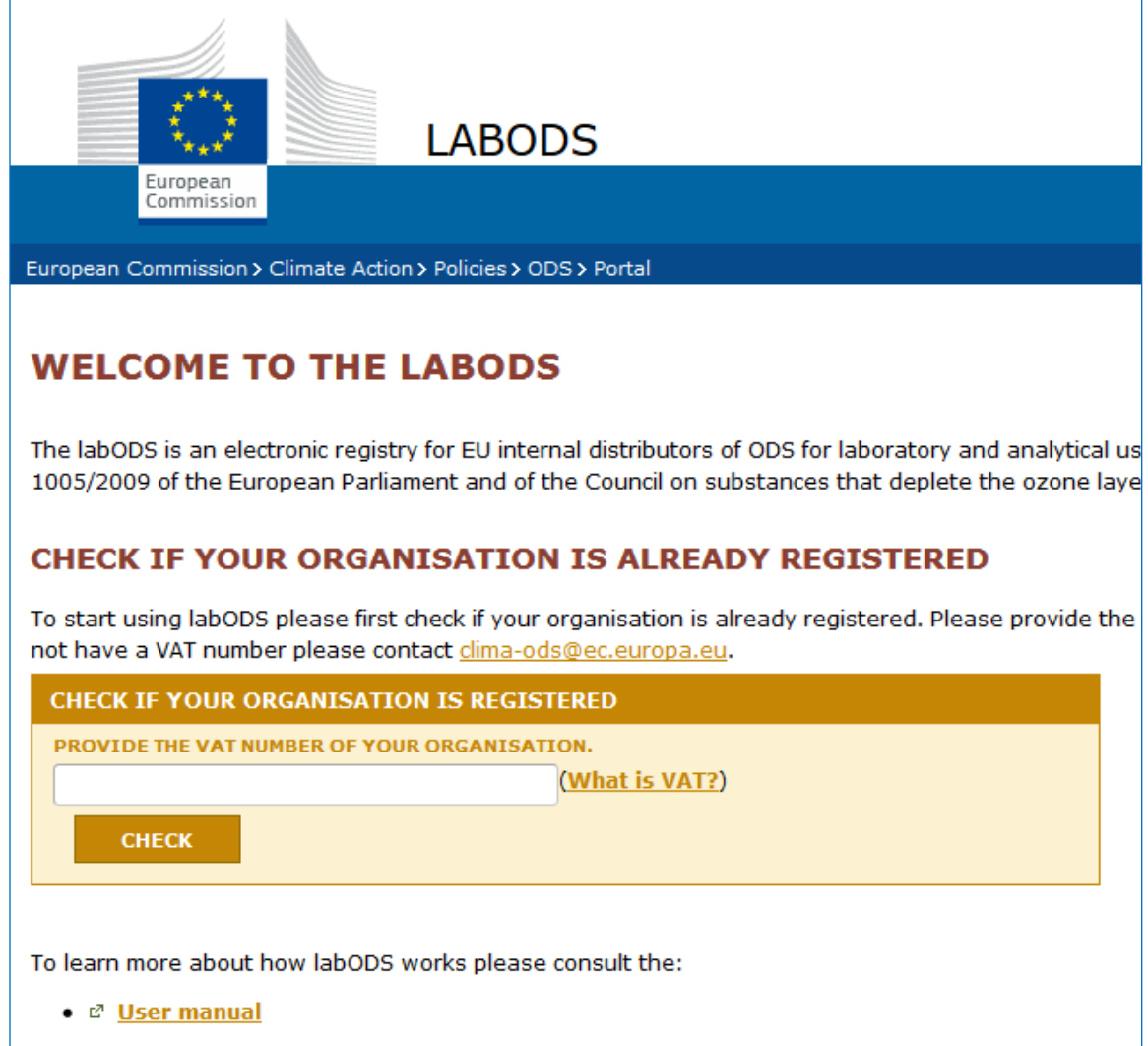

#### <span id="page-14-0"></span>**Abbildung 1. Begrüßungsseite von labODS**

#### **4.3. Registrieren Ihrer Organisation**

Füllen Sie das Registrierungsformular mit den Angaben zu Ihrer Organisation aus und übermitteln Sie das Formular. Nachstehend finden Sie eine Beschreibung der Abschnitte des Registrierungsformulars, die Sie ausfüllen müssen.

#### **Tabelle 3. Abschnitte des Registrierungsformulars**

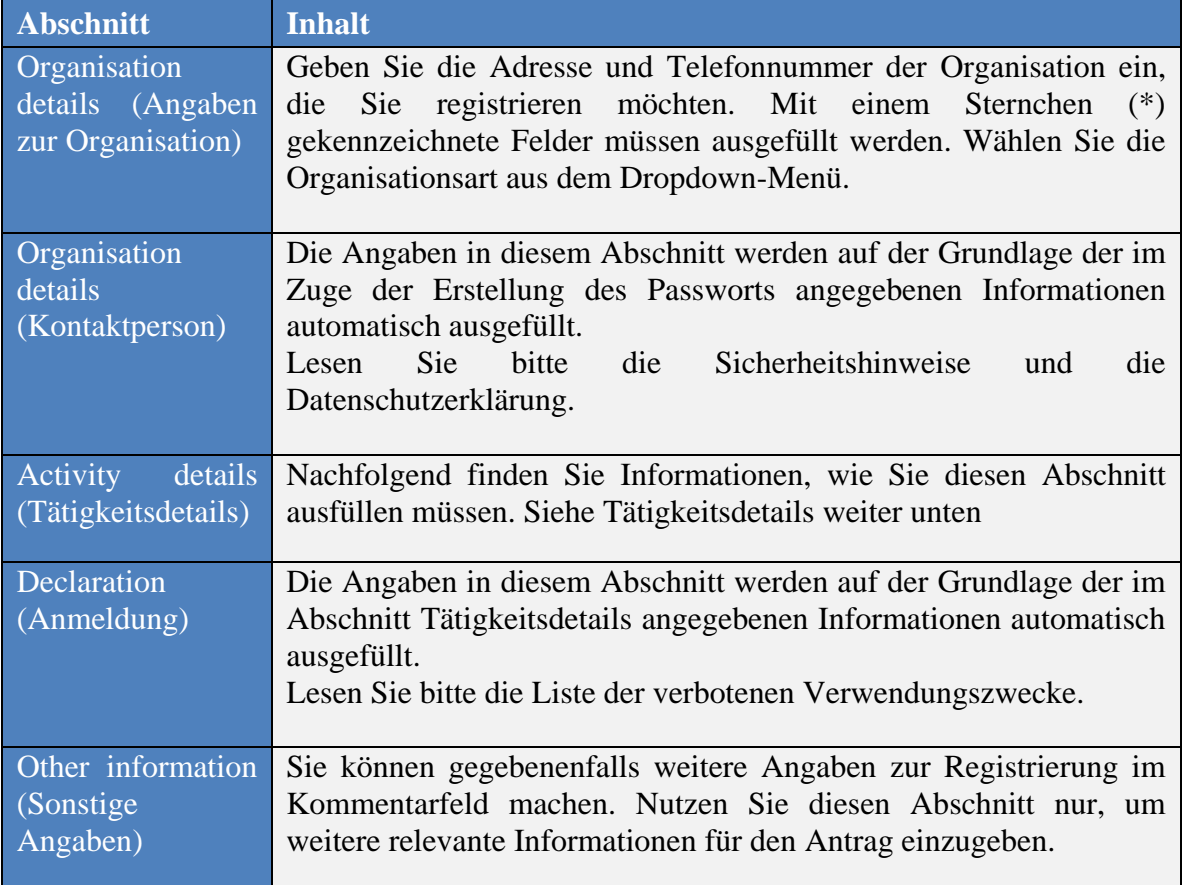

#### **Tätigkeitsdetails:**

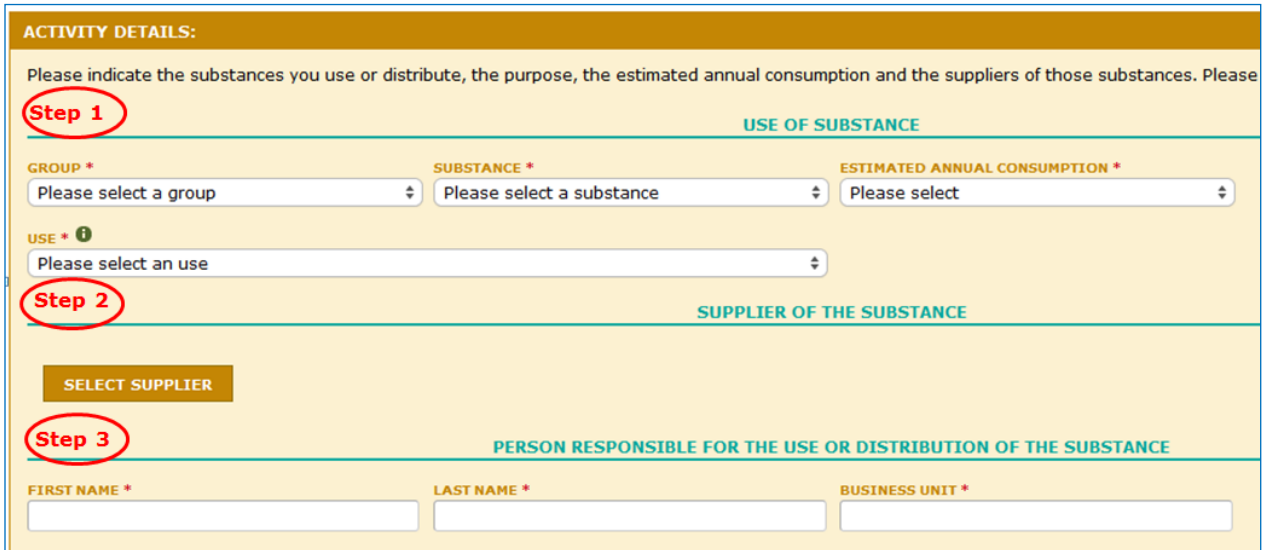

#### Abbildung 2. Abschnitt "Activity details" (Tätigkeitsdetails) der labODS-**Registrierung**

Die obige Abbildung zeigt den Hauptbereich des labODS-Registrierungsformulars. Es muss in drei Schritten ausgefüllt werden. Diese sind nachfolgend beschrieben.

#### **Schritt 1 -**  "Use of substance" (Verwendung des Stoffs)

Das erste Dropdown-Menü in diesem Bereich zeigt die Stoffgruppen (siehe Kapitel 2). Das zweite Dropdown-Menü wird erzeugt, nachdem Sie die Stoffgruppe ausgewählt haben. Der Abschnitt "Activity details" (Tätigkeitsdetails) zeigt eine Liste der Stoffe der von Ihnen ausgewählten Gruppe. Wählen Sie den Stoff, den Sie anmelden möchten und geben Sie den geschätzten jährlichen Verbrauch dieses Stoffes an. Es wird eine Dropdownliste mit kg-Bereichen angezeigt.

Wählen Sie als nächstes den Verwendungszweck des Stoffes. Das Dropdown-Menü zeigt eine Liste mit erlaubten Verwendungszwecken (siehe Kapitel 3).

#### **Schritt 2 -** "Supplier of the substance" (Lieferant des Stoffes)

Wenn Sie auf die Schaltfläche "Select Supplier" (Lieferant auswählen)<sup>11</sup> klicken, finden Sie eine Tabelle mit Lieferanten, die in dem System registriert sind (siehe Abbildung 3). Wählen Sie einen Lieferanten aus der Liste. Filtern Sie die Liste nach Ländern, um zu prüfen, ob Ihr Lieferant aufgeführt ist. Sie können auch den Namen des Lieferanten eingeben, um danach zu suchen.

Wenn Sie den Lieferanten in der bestehenden Liste nicht finden, müssen Sie den Lieferanten hinzufügen. Gehen Sie auf "Add new Supplier" (Neuen Lieferanten **hinzufügen)** am Ende der Seite.

 $\overline{a}$ <sup>11</sup> In diesem Handbuch handelt es sich bei Wörtern in Fettdruck und Anführungszeichen  $($ ....") um Schaltflächen.

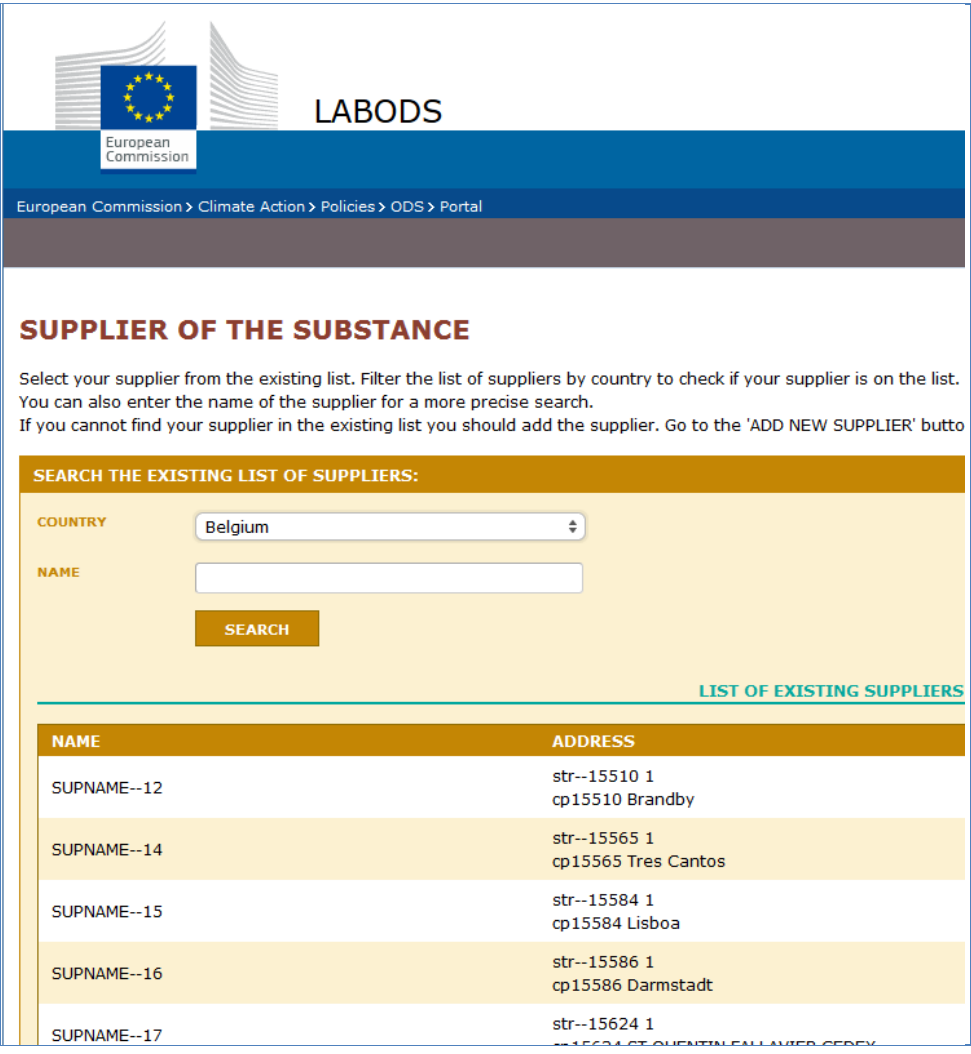

#### **Abbildung 3. Lieferant des ODS auswählen**

#### **Schritt 3 — Person, die für die Verwendung oder den Vertrieb des Stoffes verantwortlich ist**

Für jeden Stoff, den Sie anmelden, müssen Sie eine Person angeben, die den Stoff verwendet oder mit ihm handelt. Dies ermöglicht die Kommunikation mit den zuständigen Kontaktpersonen.

#### **Schritt 4 — Zur Anmeldung hinzufügen**

Klicken Sie auf die Schaltfläche "Add to Declaration" (Zur Anmeldung hinzufügen), um diesen Schritt abzuschließen.

#### **4.4. Übermitteln des Registrierungsformulars**

<span id="page-17-0"></span>Klicken Sie auf die Schaltfläche "Submit" (Übermitteln), um Ihre Registrierung abzuschließen.

Wenn der Antrag übermittelt wurde, wechselt der Status des Formulars zu REQUESTED  $(BEANTRAGT)^{12}$ . Sie werden per E-Mail über die nächsten Schritte informiert.

Der "Status" des Formulars wird in der oberen linken Ecke Ihres Bildschirms angezeigt. Er gibt den Fortschritt des Formulars an. Die nachstehende Tabelle enthält einen Überblick über die Farbcodes und eine Beschreibung der verschiedenen Status.

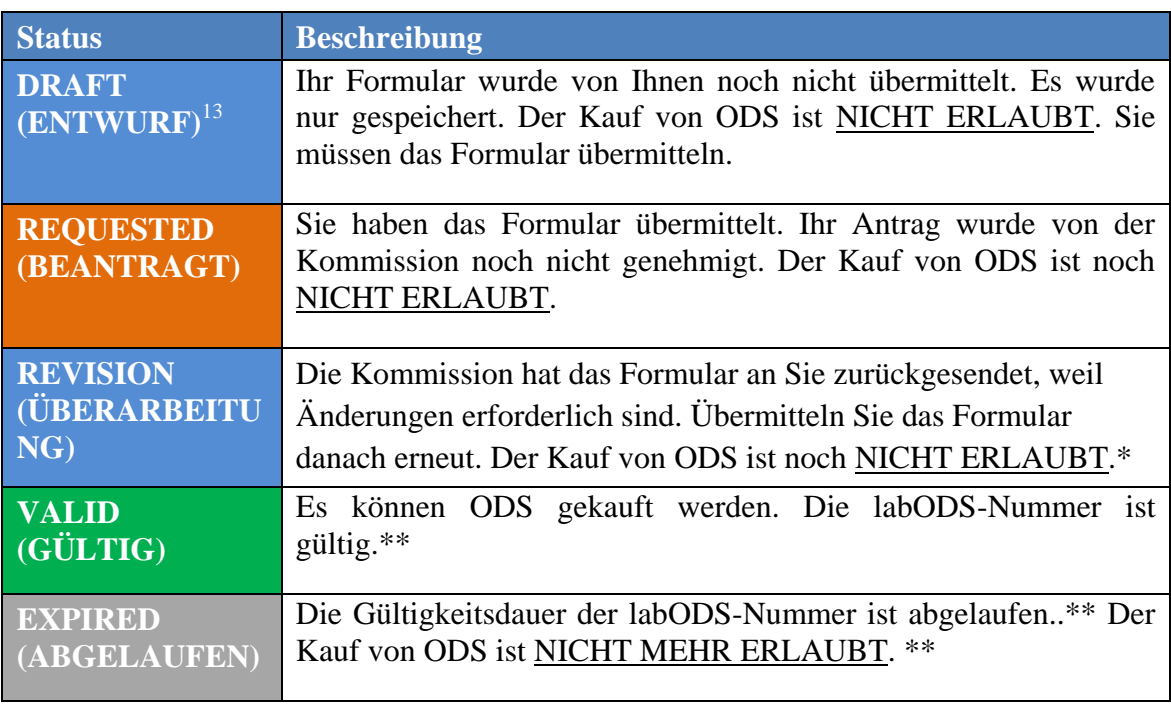

#### **Tabelle 4. Status der labODS-Anmeldung**

\* Sie erhalten eine E-Mail mit einer Begründung für die Rücksendung des Formulars. Diese Begründung wird auch am Ende des labODS-Formulars in der Spalte "Comments" (Kommentare) in der Tabelle "History" (Verlauf) angezeigt.

\*\* labODS-Nummern sind zwei Jahre gültig. Siehe Kapitel [5.4.](#page-21-0)

 $\overline{a}$ <sup>12</sup> Anmeldungen können automatisch vom System oder manuell von der Kommission bearbeitet werden. Es gibt eine Reihe von automatischen Prüfungen für die Anmeldungen.

<sup>&</sup>lt;sup>13</sup> In diesem Handbuch beziehen sich Begriffe in Großbuchstaben auf den Status des Formulars.

#### <span id="page-19-0"></span>**5. WIE KANN ICH MEINE DATEN AKTUALISIEREN?**

Gemäß der Verordnung müssen registrierte Organisationen ihre Angaben aktualisieren, wenn Änderungen eintreten.

#### **5.1. Hinzufügen einer weiteren Person zu Ihrem Profil**

<span id="page-19-1"></span>Eine Organisation kann in labODS nur einmal angemeldet werden, daher müssen gegebenenfalls mehrere Benutzer Zugriff auf das Konto erhalten.

Sie können Ihrem Konto einen Mitarbeiter Ihres Unternehmens als neuen Benutzer in labODS hinzufügen. Der neue Benutzer erhält Zugang zum System und E-Mails in Bezug auf die labODS-Anmeldung.

Sie können auch jede Person, die keinen Zugang mehr benötigt, löschen. Diese Angaben müssen immer aktuell sein, insbesondere die E-Mail-Adressen, da E-Mails an alle im Formular angegebenen Benutzer versendet werden.

Zum Hinzufügen oder Löschen eines neuen Benutzers müssen die Angaben im Abschnitt "Manage Access" (Zugangsverwaltung) Ihres Profils geändert werden. Geben Sie Ihre Anmeldung ein, wählen Sie "Edit User Access" (Benutzerzugang bearbeiten) am Ende des Abschnitts und geben Sie die Änderungen im Benutzerabschnitt wie in Abbildung 4 dargestellt ein. Wählen Sie **"Add" (Hinzufügen)**, um die Eingabe eines neuen Benutzers zu bestätigen.

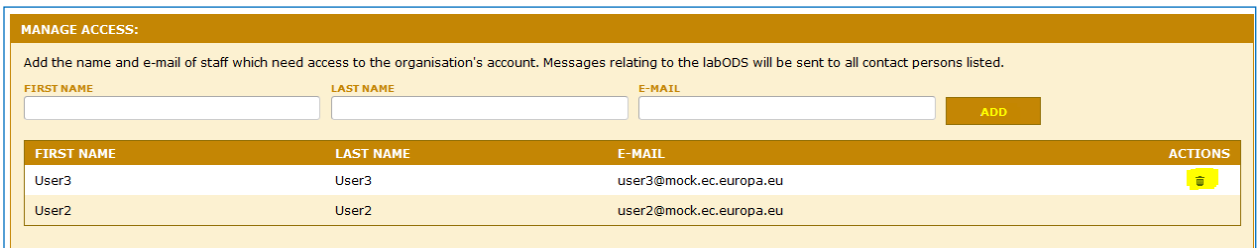

#### **Abbildung 4. Zugangsverwaltung durch Hinzufügen und Löschen von Benutzern**

Die Namen und E-Mail-Adressen der Mitarbeiter in labODS sind geschützt. Siehe die Datenschutzerklärung betreffend die Nutzung personenbezogener Daten im labODS<sup>14</sup>.

Der neu hinzugefügte Benutzer kann über folgende Webseite auf labODS zugreifen [https://webgate.ec.europa.eu/ods2/resources/home?domainKey=labods&locale=de.](https://webgate.ec.europa.eu/ods2/resources/home?domainKey=labods&locale=de) Für die in labODS angegebene E-Mail-Adresse muss ein Passwort erstellt werden. Sobald der neue Benutzer Zugang zum Formular hat, kann er/sie weitere Verwendungszwecke für Stoffe zur Liste im Bereich "Declaration" (Anmeldung) hinzufügen.

#### <span id="page-19-2"></span>**5.2. Ändern von Geschäftsinformationen**

Treten Änderungen betreffend i) Ihren Lieferanten, ii) den verwendeten Stoff, iii) den Zweck des Stoffes oder iv) den geschätzten jährlichen Verbrauch des Stoffes auf, müssen Sie das Formular aktualisieren.

 $14$ <sup>14</sup> [https://circabc.europa.eu/w/browse/0bb345a9-73c2-4e50-833b-7a2d9b35270a;](https://circabc.europa.eu/w/browse/0bb345a9-73c2-4e50-833b-7a2d9b35270a) auch im CIRCABC-Online-Forum verfügbar — gehen Sie in der "Bibliothek" zum Ordner "3. Date protection & security".

Zum Ändern der Angaben in Ihrem Formular klicken sie auf "Edit" (Bearbeiten) am Ende der Seite (siehe Abbildung 5). Führen Sie anschließend die gewünschten Änderungen durch und klicken Sie zum Bestätigen auf **"Submit" (Übermitteln)**.

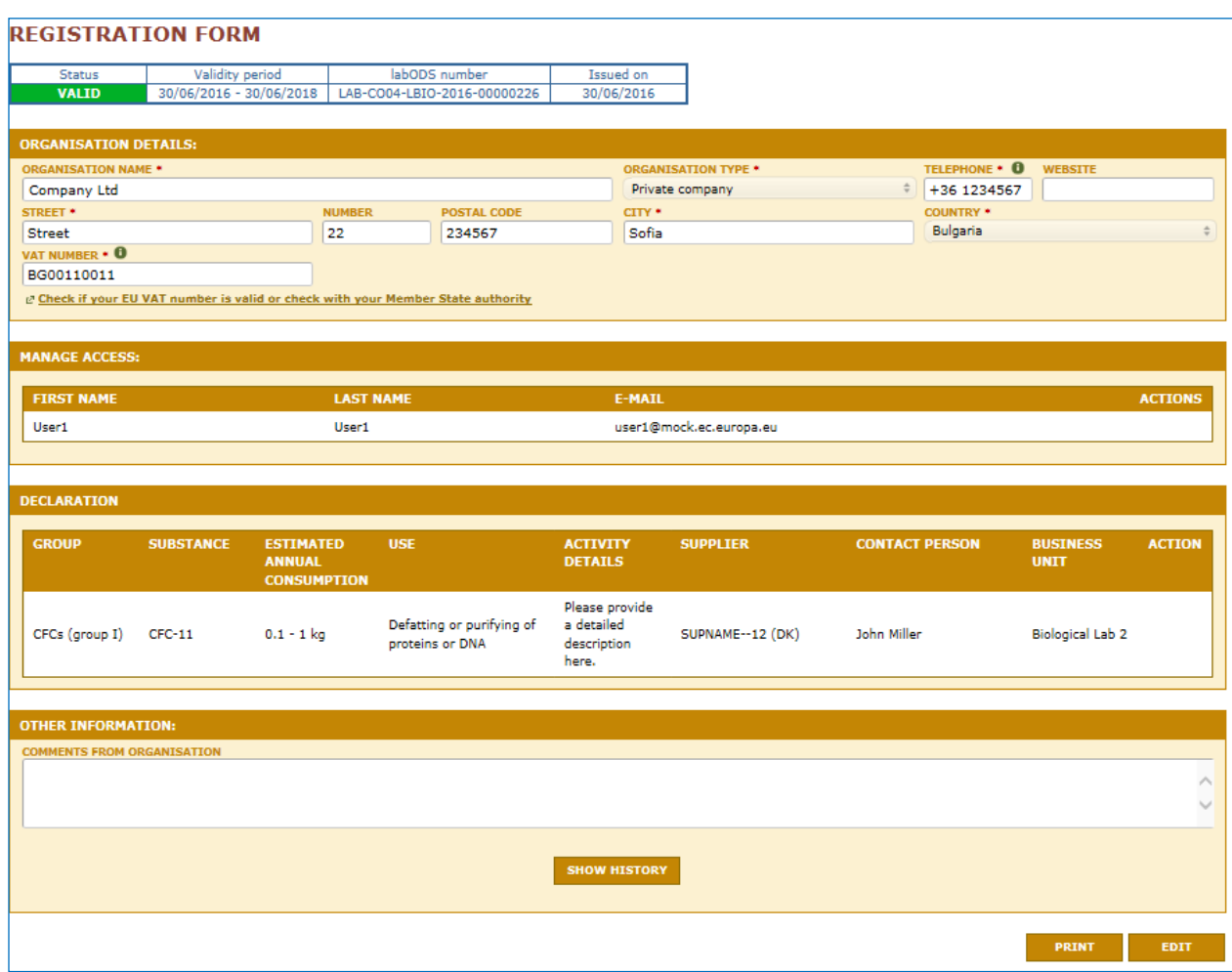

#### **Abbildung 5. Änderungen an der Anmeldung vornehmen**

Wenn Sie das Formular erneut übermitteln, erhalten Sie eine neue labODS-Nummer. Die bisherige Nummer ist nicht länger gültig. Prüfen Sie den Status des übermittelten Formulars, um zu sehen, ob Sie eine neue gültige labODS-Nummer erhalten haben (siehe Kapitel [4.4\)](#page-17-0).

#### <span id="page-20-0"></span>**5.3. Löschen des labODS-Kontos bzw. der labODS-Nummer**

Das labODS-Konto bzw. die labODS-Nummer kann deaktiviert werden, wenn eine Organisation diese nicht mehr benötigt, z. B. wenn ein Unternehmen nicht mehr mit ODS handelt. Zur Deaktivierung eines Kontos beantragen Sie diese per E-Mail bei der Kommission unter Angabe der Gründe. Auf ein deaktiviertes Konto kann die Organisation nicht mehr zugreifen. Die personenbezogenen Daten der früheren Benutzer sind für die anderen labODS-Benutzer, darunter auch die Kommission und die zuständigen Behörden, nicht mehr sichtbar. Alle nicht personenbezogenen Daten werden jedoch gespeichert. Die Kommission und die zuständigen Behörden haben weiterhin Zugriff auf die Anmeldungen des Unternehmens.

#### <span id="page-21-0"></span>**5.4. Gültigkeitsdauer einer labODS-Nummer**

Eine labODS-Nummer ist für einen Zeitraum von 24 Monaten (2 Jahre) nach der Vergabe gültig. Wenn die Gültigkeit Ihrer labODS-Nummer abläuft, müssen Sie eine neue Nummer beantragen. Sie erhalten eine E-Mail, in der Sie aufgefordert werden, die Informationen in labODS zu aktualisieren. Wenn innerhalb von 30 Monaten (2,5 Jahren) nach der Vergabe der labODS-Nummer keine Aktualisierung durchgeführt wird, läuft diese Nummer ab und wird ungültig. Händler dürfen Ihrem Unternehmen dann keine ODS mehr verkaufen. Wenn Sie die Informationen in Ihrem Konto innerhalb von 30 Monate aktualisieren, wird eine neue labODS-Nummer vergeben.

#### <span id="page-22-0"></span>**6. WIE KANN EIN LIEFERANT PRÜFEN, OB EINE LABODS-NUMMER GÜLTIG IST?**

Bevor Händler ODS an ein Labor verkaufen, müssen sie im Online-Gültigkeitsregister des labODS prüfen, ob die labODS-Nummer gültig ist. Jeder kann folgendermaßen prüfen, ob eine labODS-Nummer gültig ist.

Zugang zum labODS-Gültigkeitsregister bietet die nachstehende Webseite:

<https://webgate.ec.europa.eu/ods2/public/labods/status>

Geben Sie die labODS-Nummer ein und klicken Sie auf die Schaltfläche "Check" **(Prüfen)**; die Informationen über die Anmeldung des Unternehmens werden angezeigt. Es wird entweder angezeigt, dass die labODS-Nummer gültig und der Handel erlaubt ist oder dass die labODS-Nummer ungültig und der Handel verboten ist.

Abbildung 6 zeigt das Ergebnis einer Suche im labODS-Gültigkeitsregister nach einer gültigen Nummer und Abbildung 7 zeigt die Suche nach einer ungültigen Nummer.

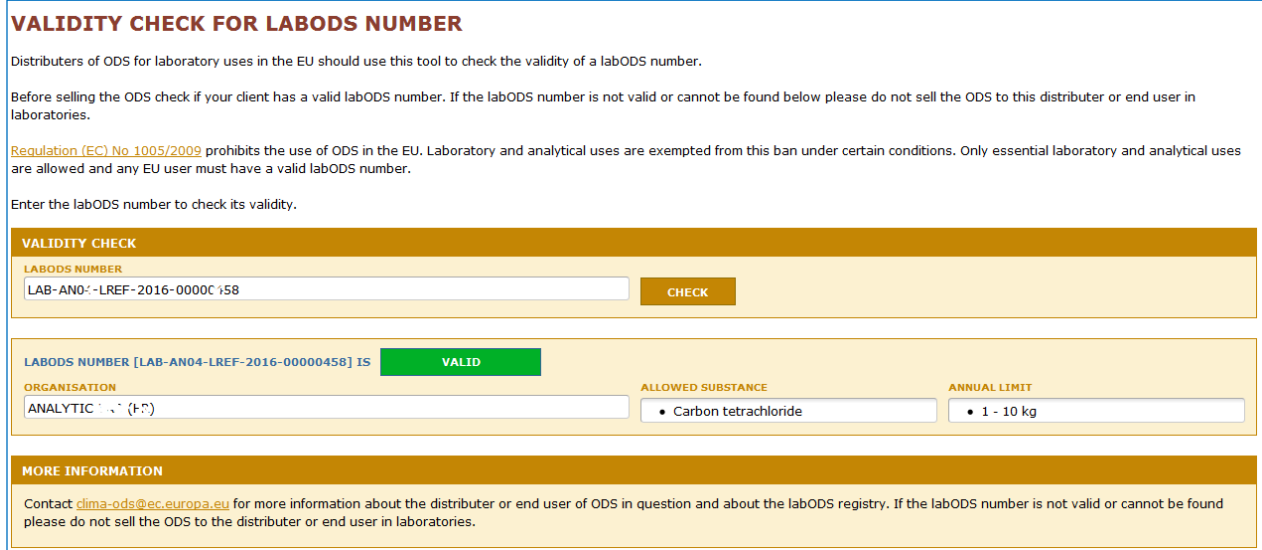

**Abbildung 6. ODS-Verkauf erlaubt**

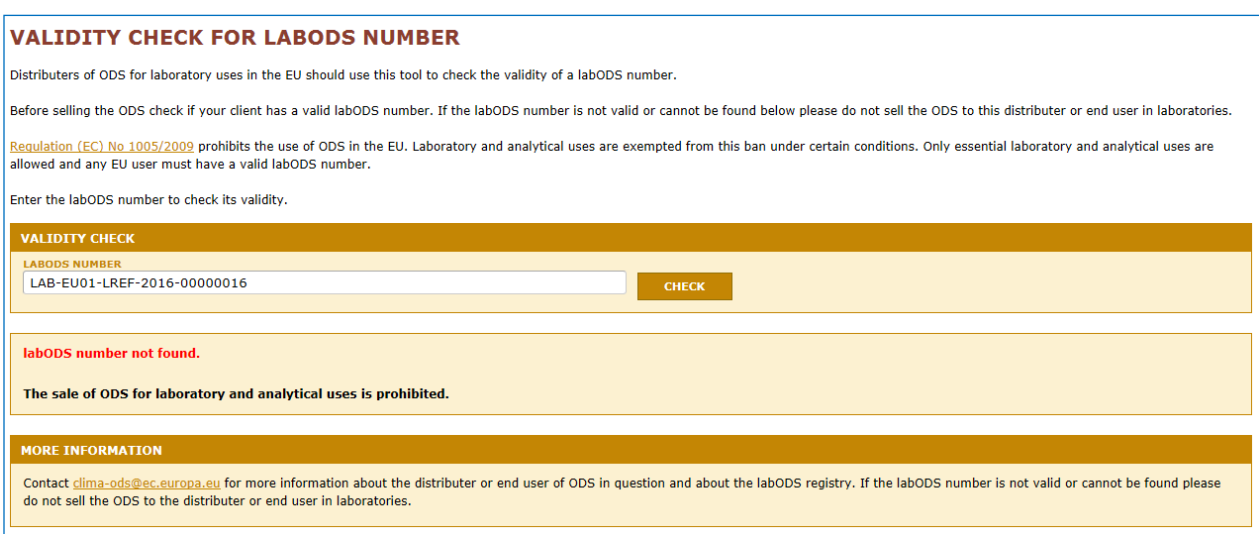

#### **Abbildung 7. ODS-Verkauf verboten**

Das labODS-Gültigkeitsregister ist eine Datenbank mit allgemeinen Informationen über alle registrierten Unternehmen, die ODS verwenden dürfen. Für den Zugang ist kein Passwort erforderlich.

#### <span id="page-23-0"></span>**7. KONTAKTDATEN**

Eine Liste der Kontaktstellen bei der Kommission und den zuständigen Behörden der Mitgliedstaaten ist im CIRCABC-Online-Forum in der Bibliothek im Ordner "4. Contact information" verfügbar.<sup>15</sup>.

 $15\,$ <sup>15</sup> <https://circabc.europa.eu/w/browse/91661b30-3bd7-4b25-b083-dbc64092175c>

#### **ANHÄNGE**

#### <span id="page-24-1"></span><span id="page-24-0"></span>**Anhang 1. Alternativen für die Verwendung von ODS für Labor- und wesentliche Verwendungszwecke**

Informationen über alternative Methoden, die keine ODS erfordern, sind online und in der Fachpresse weit verbreitet. Nachfolgend sind einige Dokumente aufgeführt, die Informationen über mögliche geeignete Alternativen bieten:

- Fortschrittsbericht 2010 des UNEP-Ausschusses für technologische und wirtschaftliche Untersuchungen (Seite 53-56) (in Englisch) [http://ozone.unep.org/en/Assessment\\_Panels/TEAP/Reports/TEAP\\_Reports/teap-](http://ozone.unep.org/en/Assessment_Panels/TEAP/Reports/TEAP_Reports/teap-2010-progress-report-volume2-May2010.pdf)[2010-progress-report-volume2-May2010.pdf](http://ozone.unep.org/en/Assessment_Panels/TEAP/Reports/TEAP_Reports/teap-2010-progress-report-volume2-May2010.pdf)
- Fortschrittsbericht 2009 des UNEP-Ausschusses für technologische und wirtschaftliche Untersuchungen (Seite 51-56) (in Englisch) [http://ozone.unep.org/Assessment\\_Panels/TEAP/Reports/TEAP\\_Reports/Teap\\_progre](http://ozone.unep.org/Assessment_Panels/TEAP/Reports/TEAP_Reports/Teap_progress_report_May2009.pdf) [ss\\_report\\_May2009.pdf](http://ozone.unep.org/Assessment_Panels/TEAP/Reports/TEAP_Reports/Teap_progress_report_May2009.pdf)
- Fortschrittsbericht 2008 des UNEP-Ausschusses für technologische und wirtschaftliche Untersuchungen (Seite 54-62) (in Englisch) [http://ozone.unep.org/Assessment\\_Panels/TEAP/Reports/TEAP\\_Reports/Teap\\_progre](http://ozone.unep.org/Assessment_Panels/TEAP/Reports/TEAP_Reports/Teap_progress_report_May2008.pdf) [ss\\_report\\_May2008.pdf](http://ozone.unep.org/Assessment_Panels/TEAP/Reports/TEAP_Reports/Teap_progress_report_May2008.pdf)
- Verwendung von ozonabbauenden Stoffen in Laboren (Projekt des Nordischen Rates) (in Englisch) <http://www.norden.org/en/publications/publications/2003-516>

Nachfolgend ist eine nicht erschöpfende Liste mit alternativen Methoden aufgeführt.

<span id="page-24-2"></span>*Bestimmung von Kohlenwasserstoffen (Öl, Fett usw.) in Wasser*

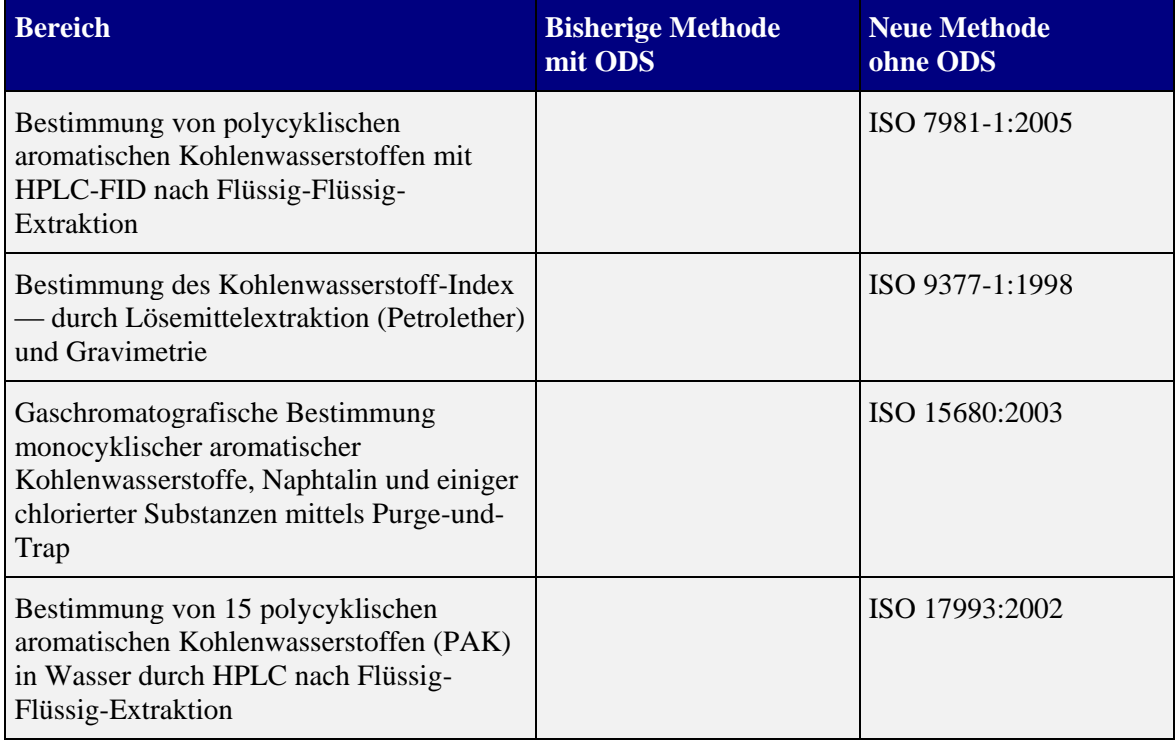

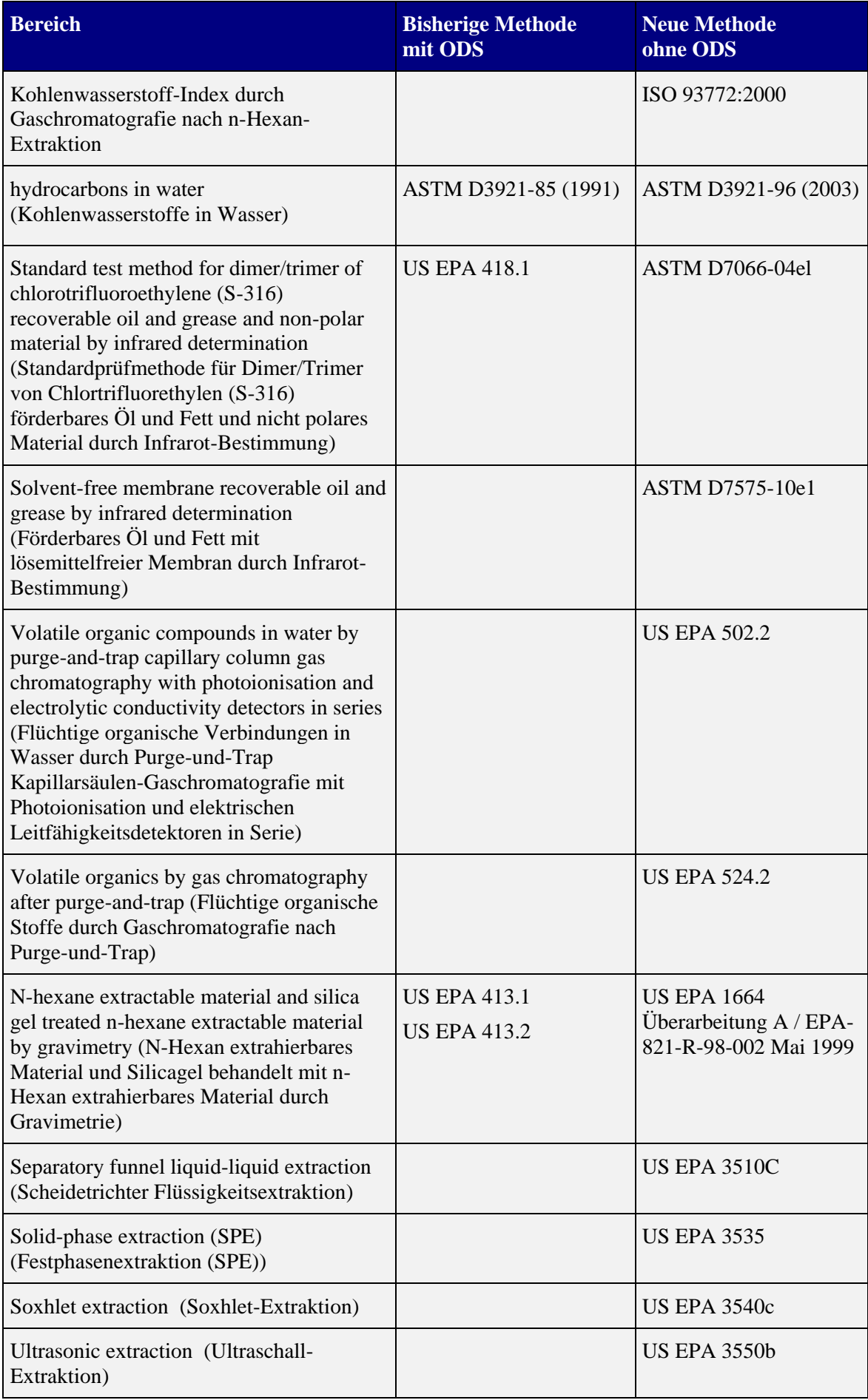

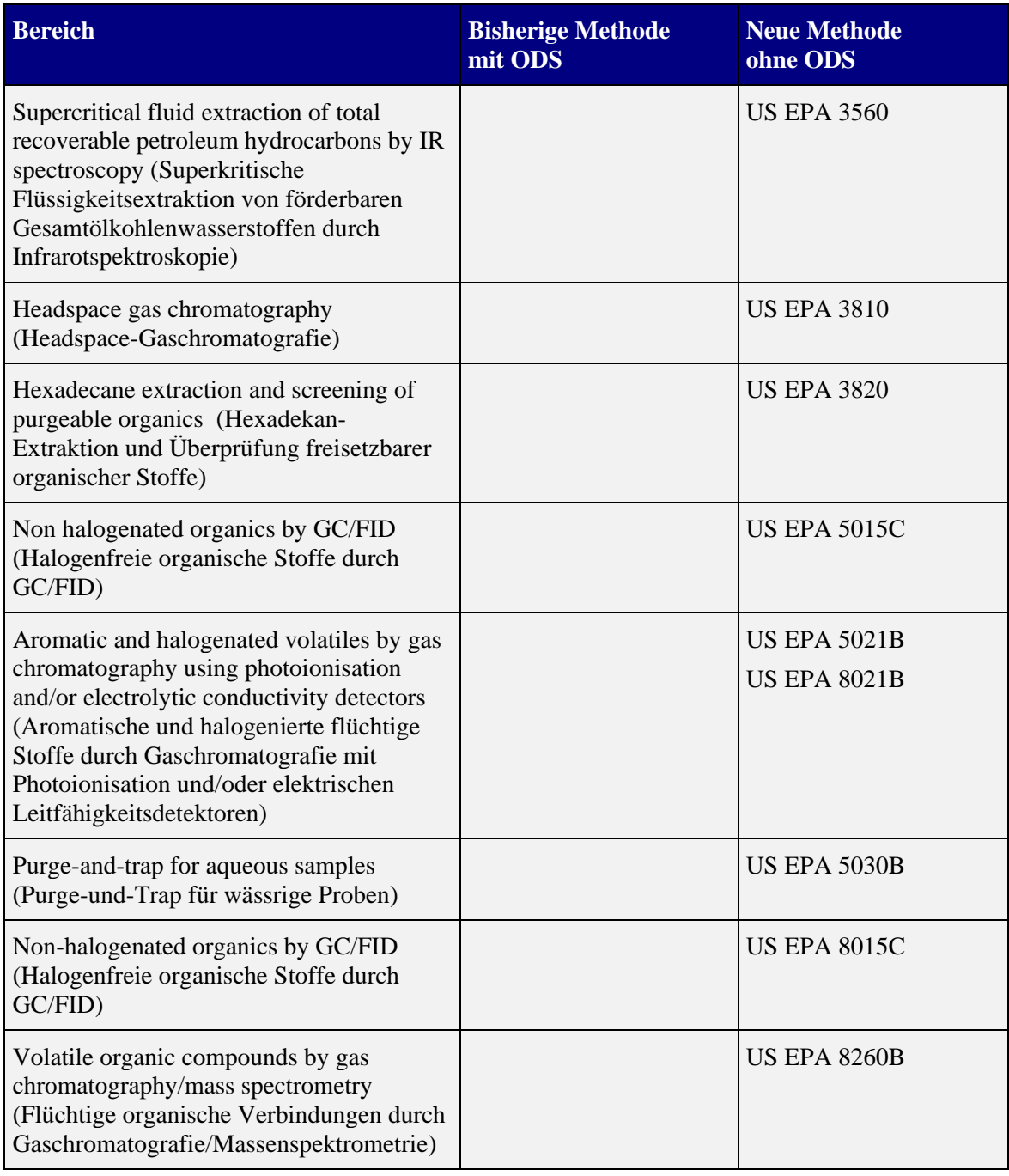

# <span id="page-26-0"></span>*Bestimmung von Kohlenwasserstoffen (Öl, Fett usw.) in Boden oder Sedimenten*

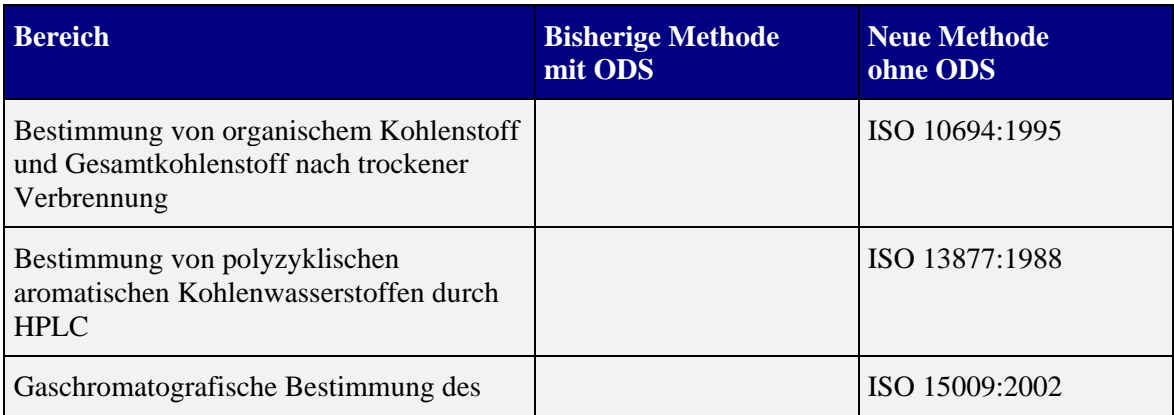

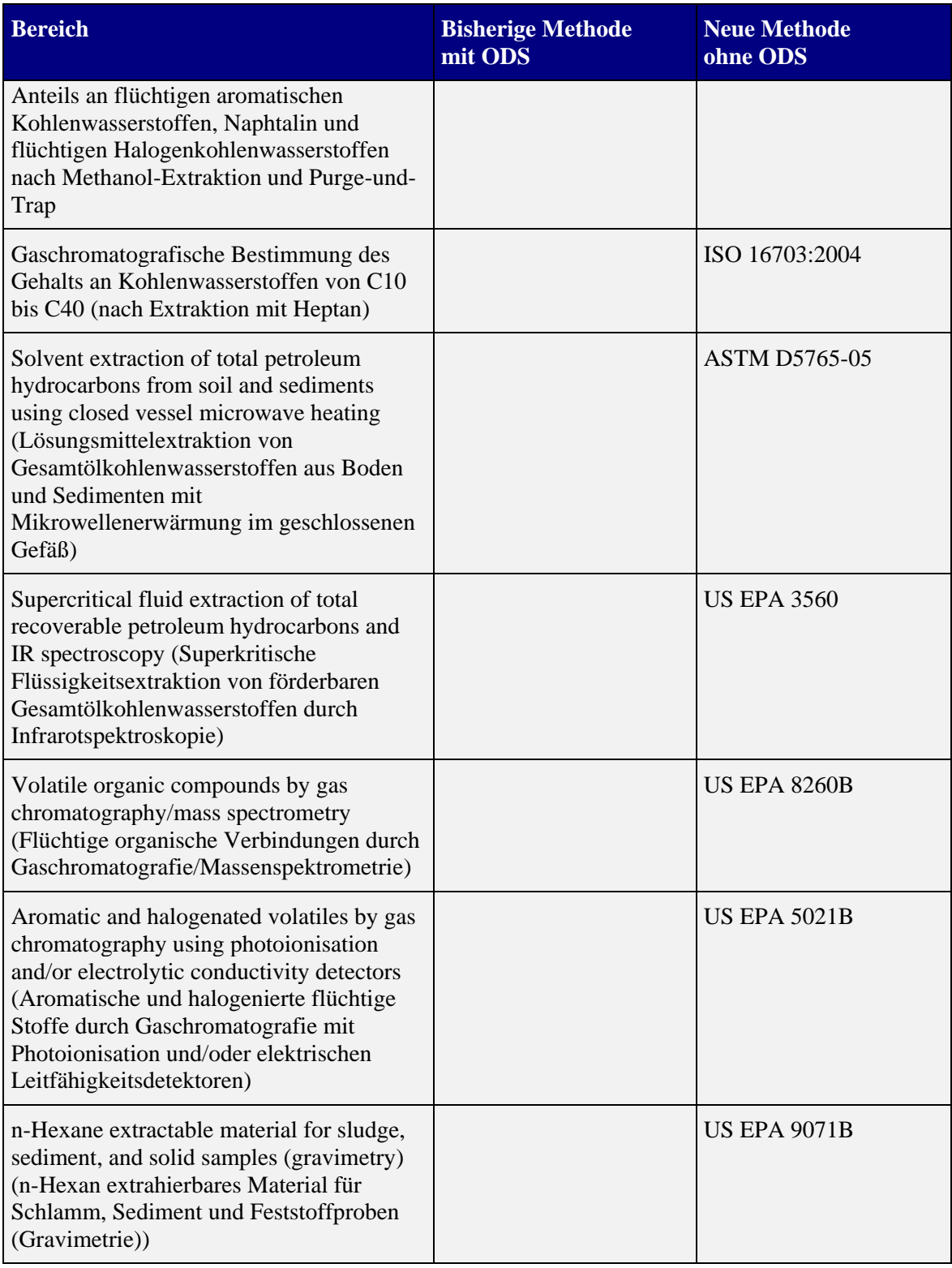

<span id="page-27-0"></span>*Bestimmung von Kohlenwasserstoffen (Öl, Fett usw.) in Abfällen, Luft und anderen Matrizen*

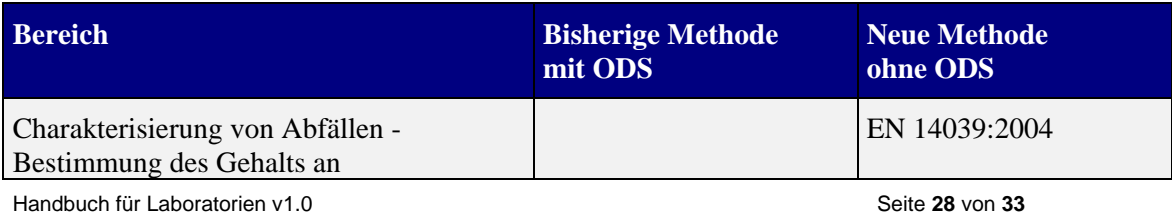

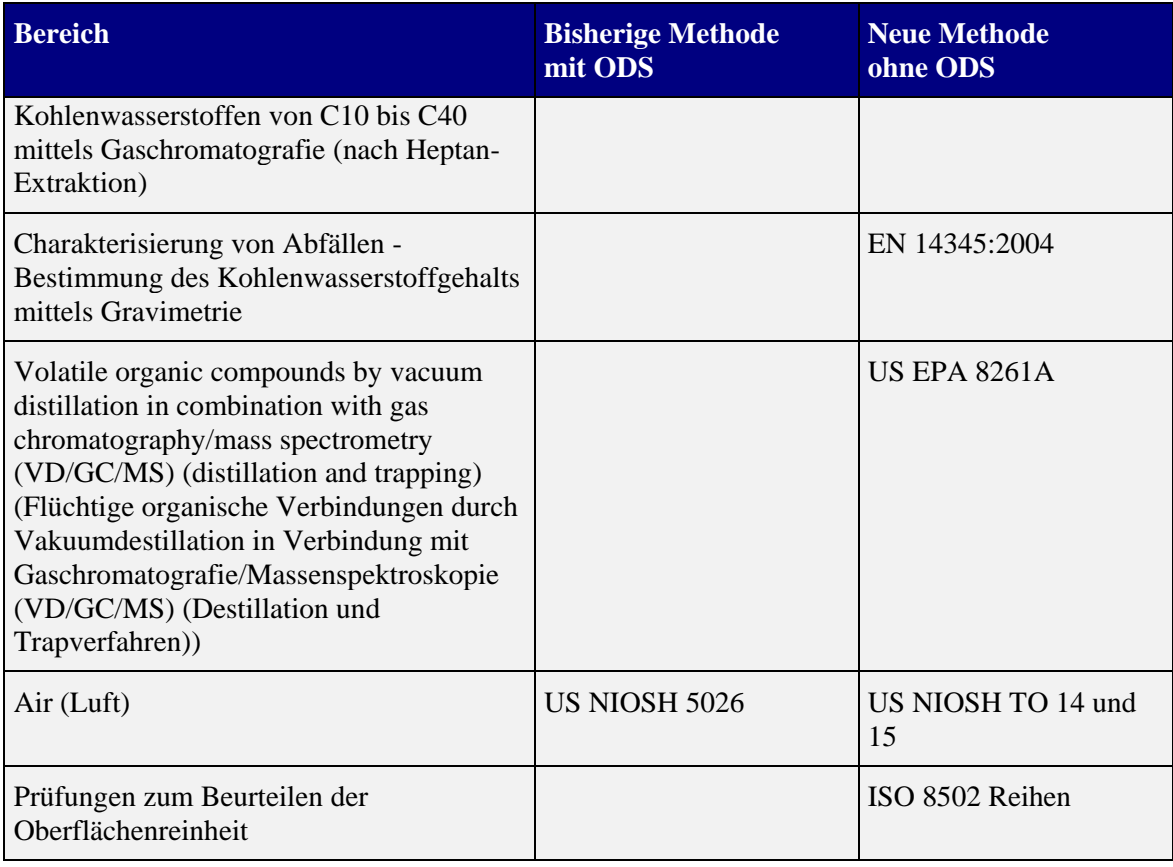

### <span id="page-28-0"></span>*Bestimmung der Jodzahl oder des Bromindex*

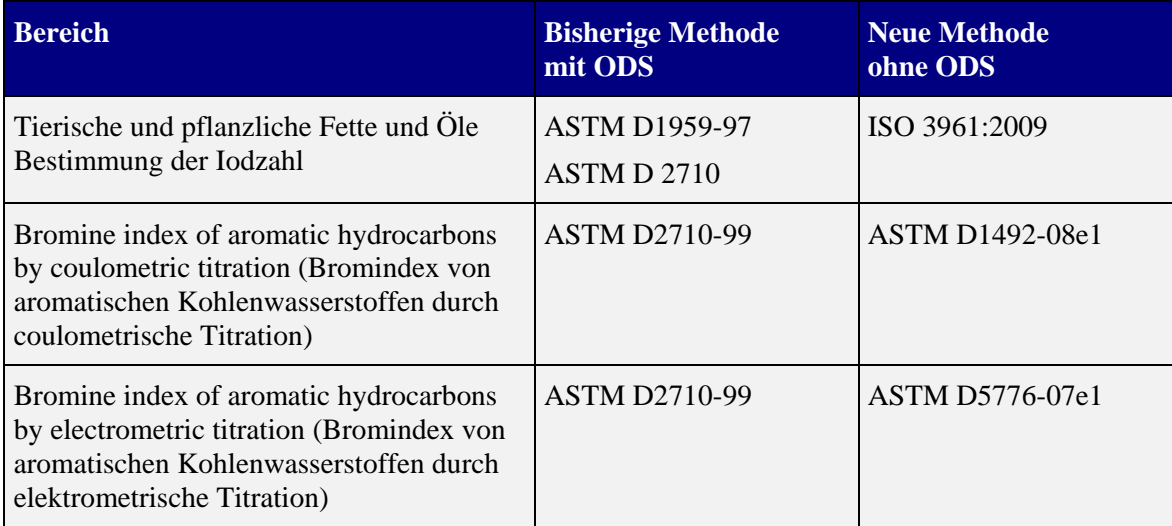

### <span id="page-29-0"></span>*Bestimmung von Feuchtigkeit und Wasser*

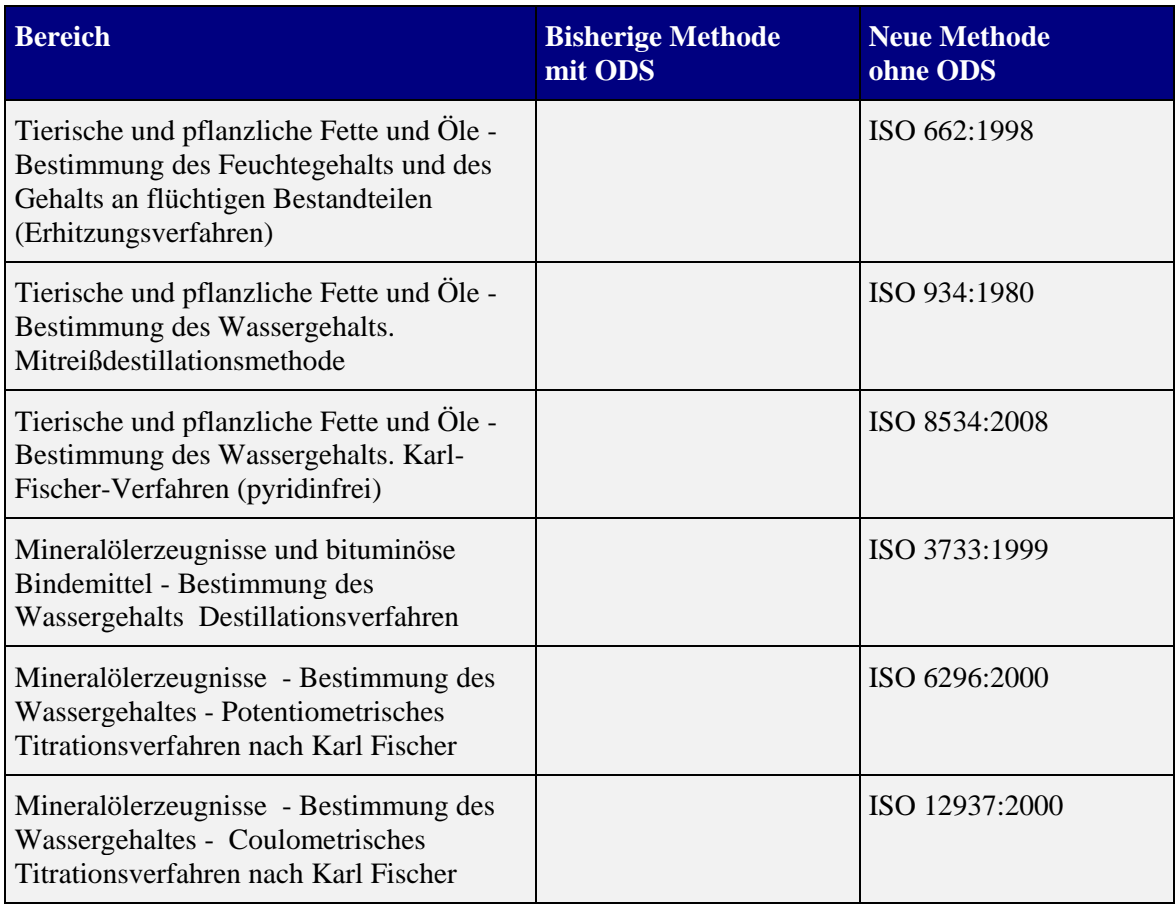

## <span id="page-29-1"></span>*Bestimmung von Phenol in Wasser*

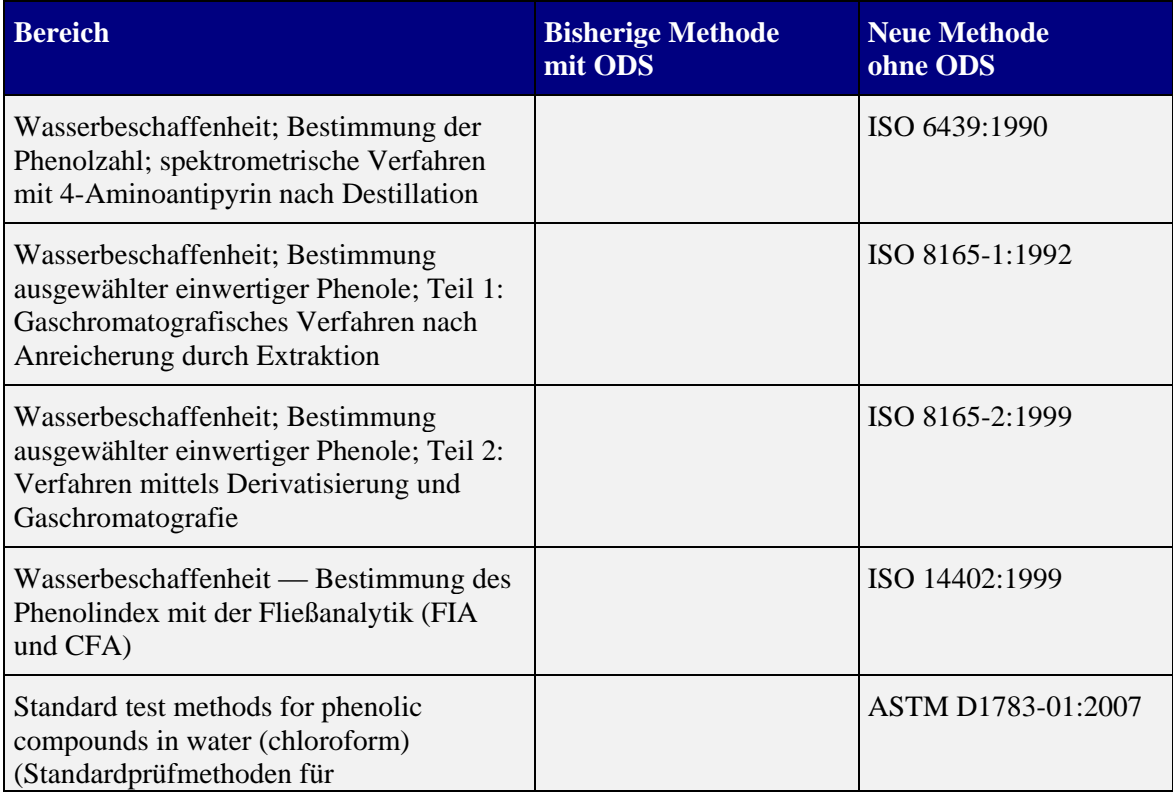

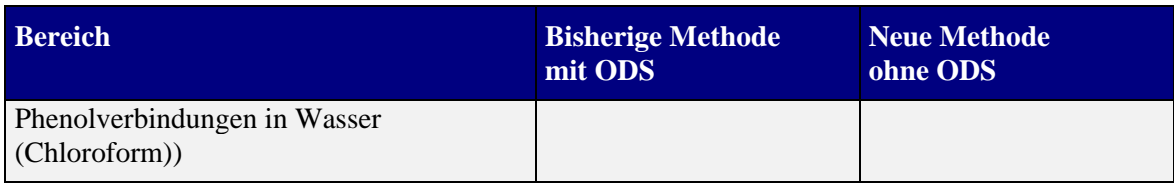

## <span id="page-30-0"></span>*Verschiedene Verfahren*

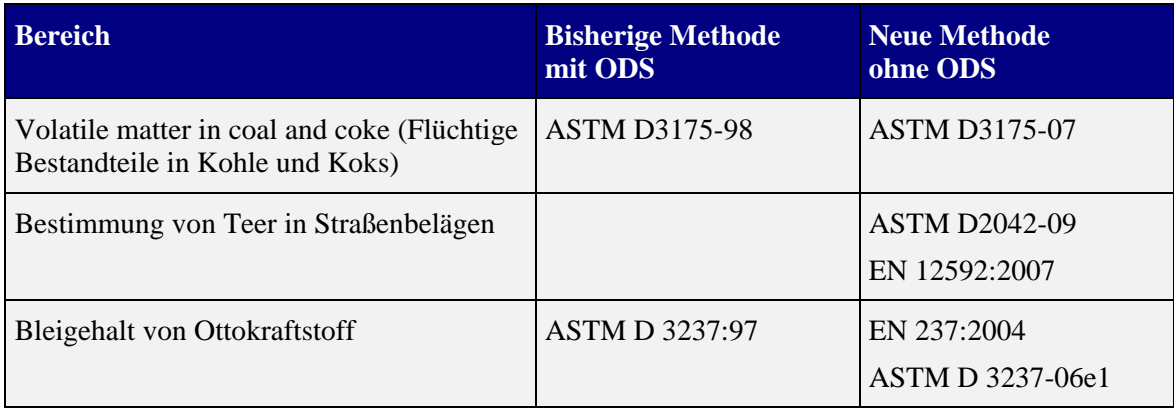

#### <span id="page-31-0"></span>**Anhang 2. Definitionen**

#### <span id="page-31-1"></span>*Verwendung für Analysezwecke*

Ein Analysezweck von ODS wird beschrieben als die Verwendung von ODS zur Feststellung von Verbindungen oder Bestimmung von Eigenschaften von Bestandteilen in einem Gemisch, z. B. die Verwendung von ODS als Referenzmaterial.

#### <span id="page-31-2"></span>*Verwendung für Laborzwecke*

Beispiele für die Verwendung von ODS in Laboren, die keine Analysezwecke sind, sind Verwendungen als Ausgangsstoff in Laboren oder die Verwendung von ODS in toxikologischen Untersuchungen.

#### <span id="page-31-3"></span>*Verwendung als Ausgangsstoff für Laborzwecke*

Verwendung als Ausgangsstoff für Laborzwecke ist die Verwendung eines ODS in einem Labor in einem chemischen Umwandlungsprozess, in dem der ODS ein Reagenz in dem chemischen Umwandlungsprozess ist und seine ursprüngliche Zusammensetzung chemisch umgewandelt wird. Dies unterscheidet sich von den Fällen, in denen ODS beispielsweise als Lösungsmittel oder Katalysator verwendet wird.

Eine Verwendung gilt nur als Verwendung als Ausgangsstoff für Laborzwecke, wenn das Reaktionsprodukt in Laboren des eigenen Unternehmens für Forschung und Entwicklung verwendet wird. Die Produkte oder potenziellen Produkte aus anschließenden Synthesen dürfen nicht an Dritte weitergegeben werden (unabhängig davon, ob eine Zahlung geleistet wird).

Wird das Endprodukt beispielsweise an Kunden zu Testzwecken verkauft oder weitergegeben, gilt dies nicht länger als Verwendung als Ausgangsstoff für Laborzwecke, sondern als normale Verwendung als Ausgangsstoff gemäß der Verordnung (EG) Nr. 1005/2009 und unterliegt den relevanten Bestimmungen.

#### <span id="page-31-4"></span>*Herstellung von ODS im Labor*

Herstellung von ODS im Labor ist die Herstellung (Synthese) eines ODS in einem Labor zum Zweck der Forschung und Entwicklung als Zwischen- oder Endprodukt. Eine solche Herstellung gilt nur als Herstellung von ODS im Labor, wenn:

- der ODS in Laboren innerhalb des eigenen Unternehmens für Forschung und Entwicklung verwendet und nicht Dritten zur Verfügung gestellt wird (unabhängig davon, ob eine Zahlung geleistet wird);
- der ODS nicht für die anschließende Herstellung eines Produkts verwendet wird, das schließlich in Verkehr gebracht wird (unabhängig davon, ob eine Zahlung geleistet wird).

In allen anderen Fällen gilt die Herstellung als Herstellung gemäß der Verordnung (EG) Nr. 1005/2009 und unterliegt den relevanten Bestimmungen.

# <span id="page-32-0"></span>**Anhang 3. Änderungsprotokoll des Dokuments**

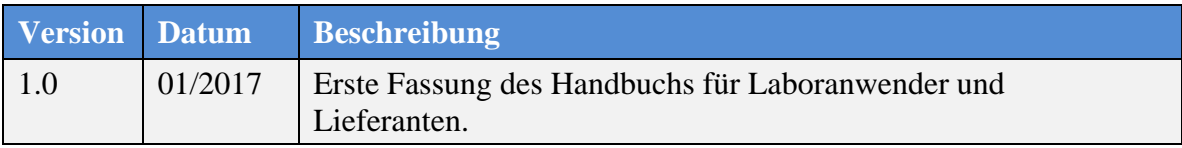